# Overcoming Fear of the Command Line with Rainbows and Dragons

Three Quick Tips
by
Michelle J Levine

### Problem #1

The command line was a dark and terrifying place that I was scared to go as a new programmer.

# IT'S DANGEROUS TO GO ALONE! TAKE THIS.

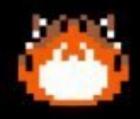

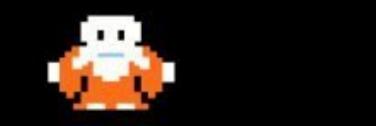

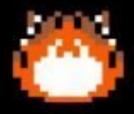

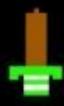

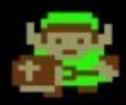

# Tip #1

# Bring a creature along to protect you

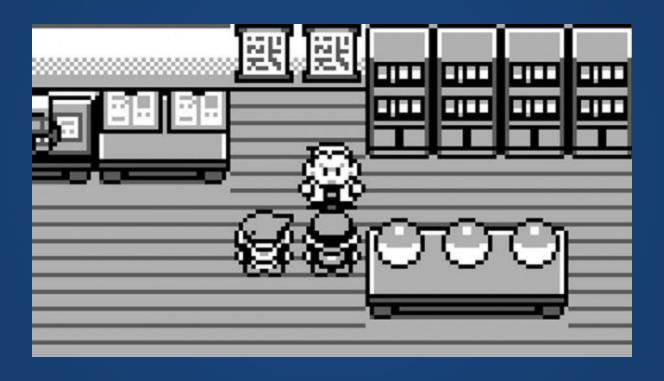

### Tip #1

Combine the magical powers of 'cowsay' (ASCII art) and 'lolcat' (rainbows) to create...

```
# Greeting that lives inside my .zshrc file cowsay -f dragon 'Greetings, Human!' | lolcat
```

```
• •
```

```
< Greetings, Human! >
       @_^_@'/ \/_ //
       //_^_/ \\_ //
    (//)_{-}|_{-}/
 (( / / )) ,-{
(( /// )) . . . .
 (( / )) .---~.\
         ///.---.>
~○ 8.7.0 ~
  -<< 🦄 >>
```

### Problem #2

# Commands like 'rm -rf /' exist.

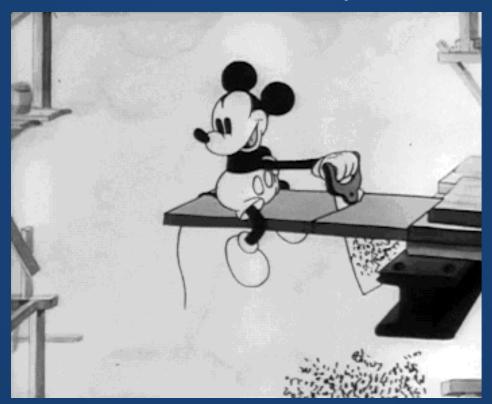

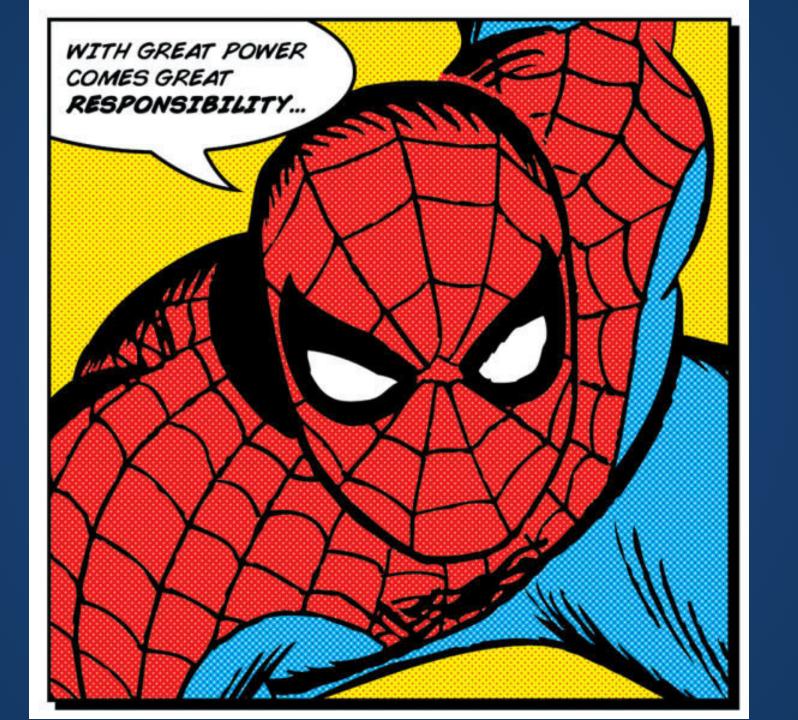

MichelleJL.com @MichelleJLevine

# Tip#2

# Defang the beast

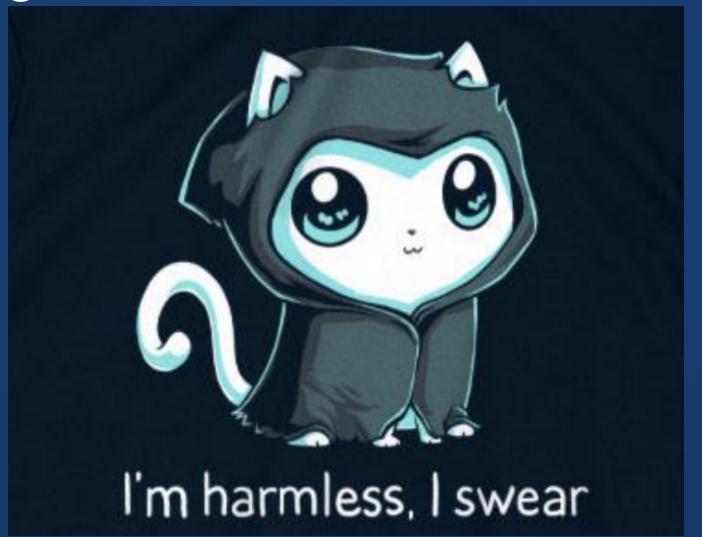

MichelleJL.com @MichelleJLevine

### Tip#2

Set an alias for 'rm' that gives a totally harmless warning.

```
# Alias rm to make it harmless
alias rm='echo "Cant touch this"'
```

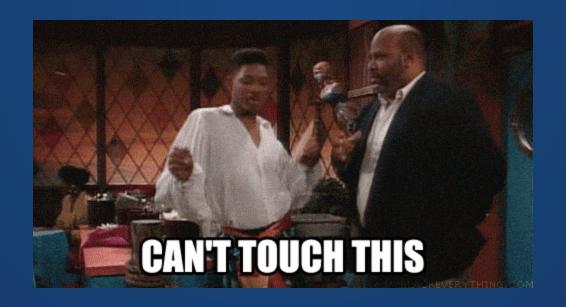

### Problem #3

The command line is intimidating and frustrating enough. Typos just make things more annoying.

# Tip#3

# Make errors more exciting

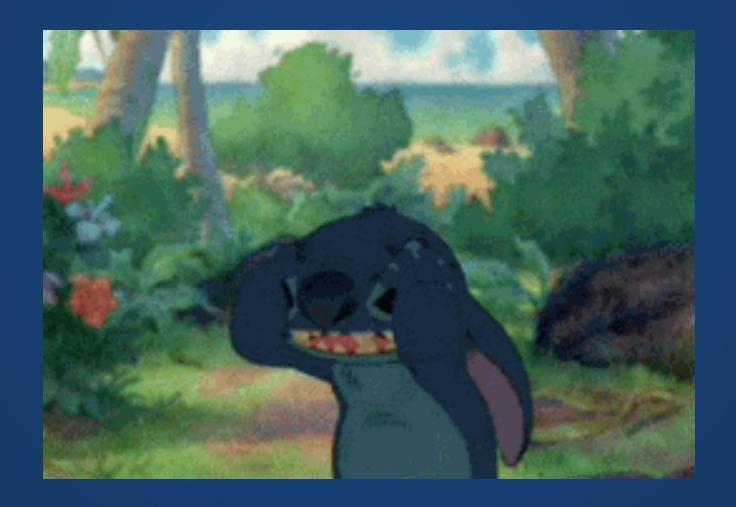

## Tip #3

Install "alternative" programs to deal with common typos.

For me, the two commands I use (and typo) the most frequently are "Is" and "git"

# Demo Time!

MichelleJL.com @MichelleJLevine

# Tip #3 Bonus

Very little makes me as angry as the error messages that have "Did you mean..."

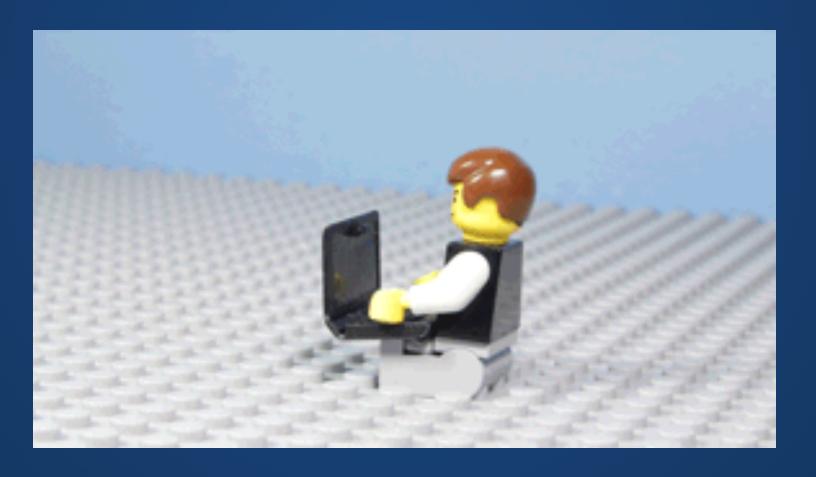

```
○ 8.1.4 2017

<< 🖋 >> git stts
git: 'stts' is not a git command. See 'git --help'.
Did you mean this?
        status
○ 8.1.4 2017

<<   >> fuck
git status [enter/↑/↓/ctrl+c]
On branch master
Your branch is up-to-date with 'origin/master'.
Changes not staged for commit:
  (use "git add <file>..." to update what will be committed)
  (use "git checkout -- <file>..." to discard changes in working directory)
        modified: views/partials/sidebar.pug
no changes added to commit (use "git add" and/or "git commit -a")
```

# Questions?